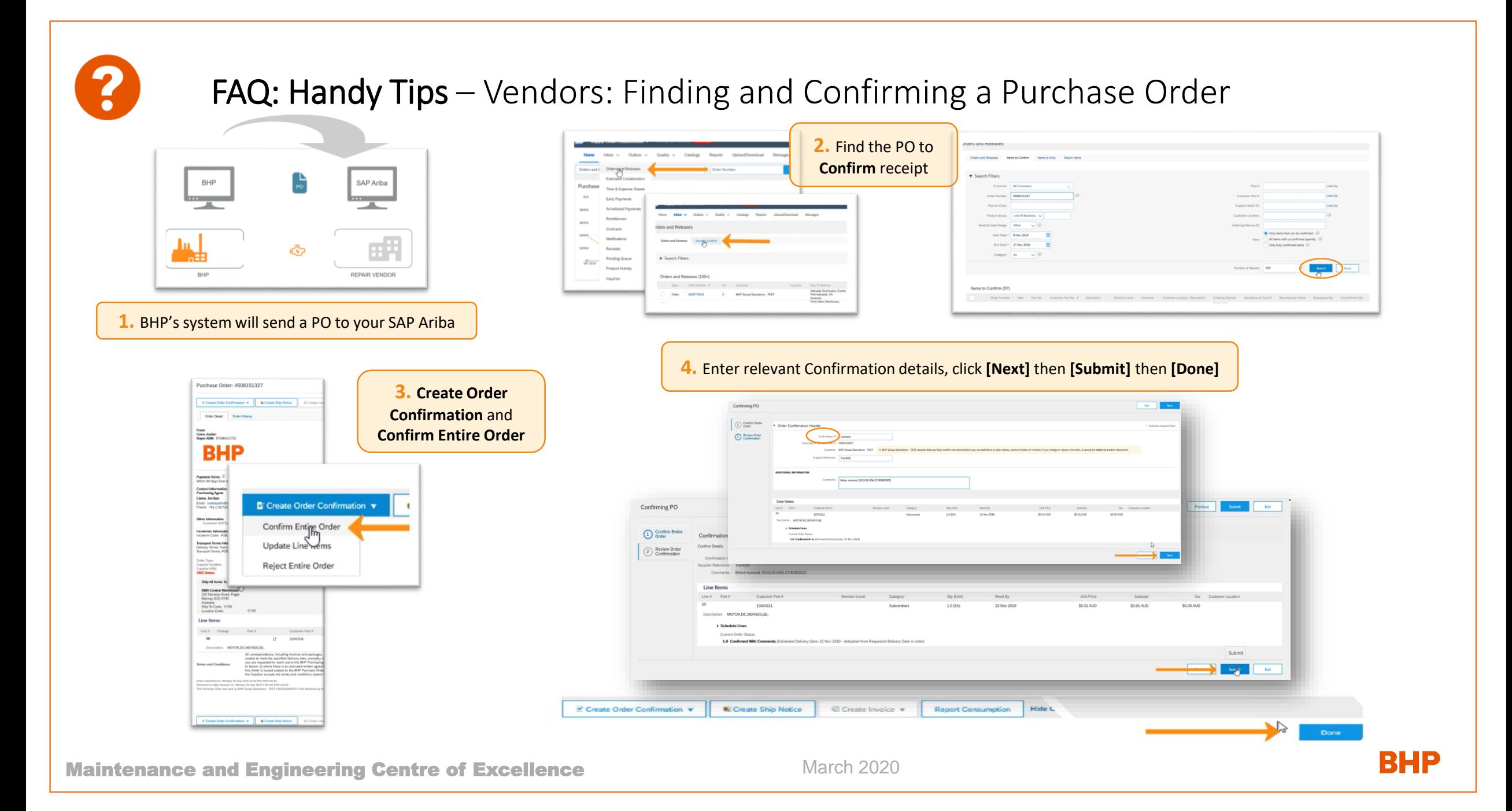

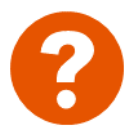

## FAQ: Handy Tips - Vendors: Conduct the strip & submit a quote through S&Q Form

Once you have completed the Strip and calculated the Quote, log in to send to BHP

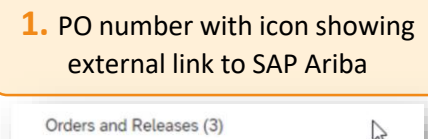

Order Number | 4508151327

**2.** Click on PO number, then *Details* then scroll to link to *Strip and Quote Form, then [Confirm and Proceed]*

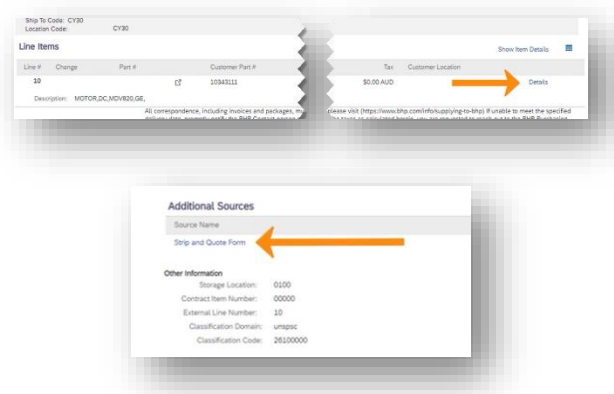

Maintenance and Engineering Centre of Excellence

**3.** Navigate through *Strip and Quote Form* by scrolling down or use headings to quickly move to section. **[Edit]** to complete Quote details

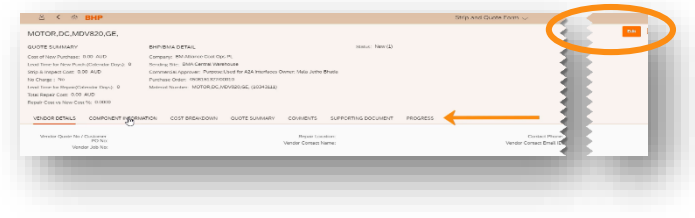

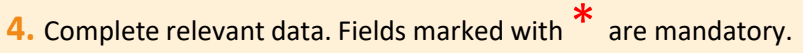

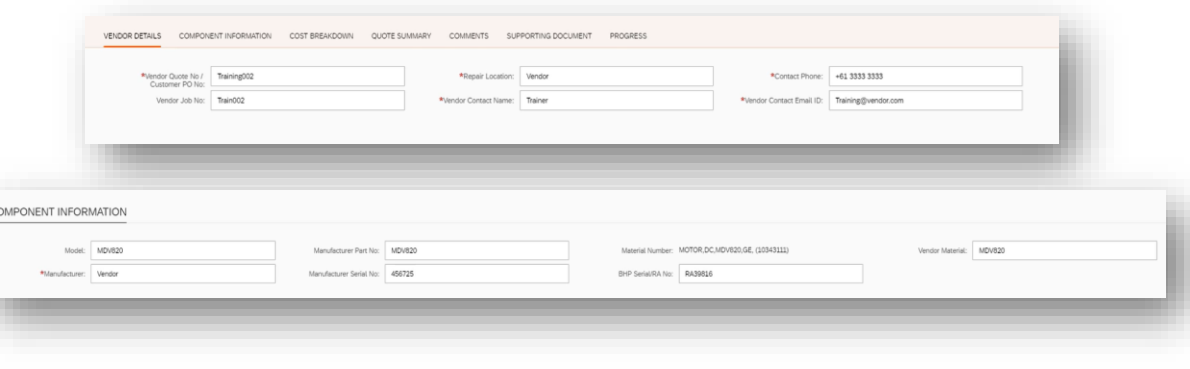

March 2020

 $CC$ 

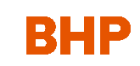

## FAQ: Handy Tips - Vendors: Submit a quote through S&Q Form (continued)

?

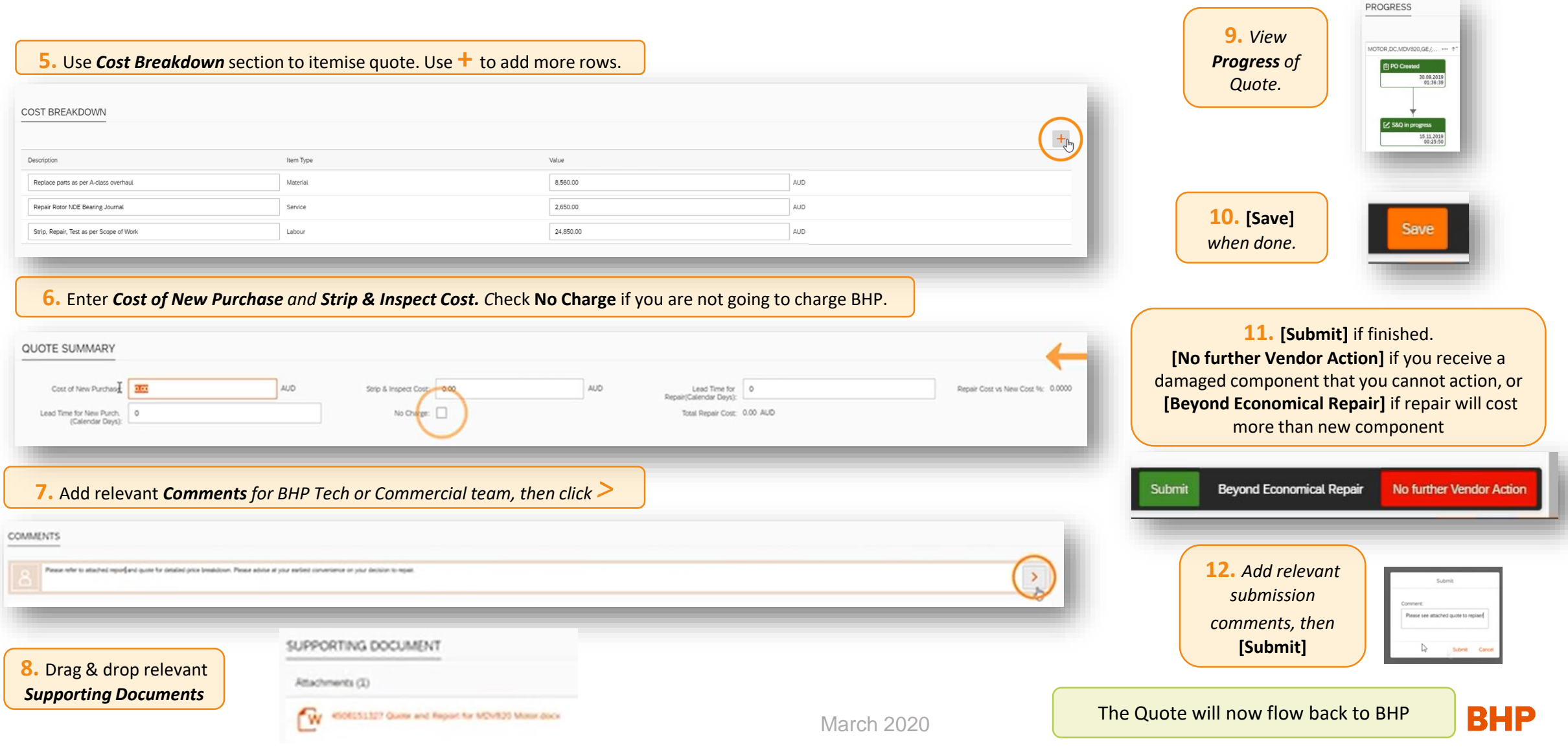